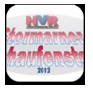

## **1. Installation**

Um die Internetseite auch mobil optimal nutzen zu können, kann sie Direkt auf dem Homescreen Ihres Smartphones installiert werden. Gehen Sie dazu bitte wie folgt vor:

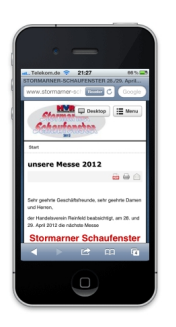

#### **1.1. Schritt 1**

Rufen Sie die Seite www.stormarner-schaufenster.de auf Ihrem Smartphone im Browser auf, und tippen sie auf das mittlere Icon in der Toolbar.

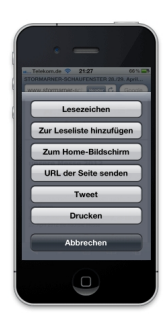

# **1.2. Schritt 2**

Tippen Sie nun auf den Button "Zum Home-Bildschirm"

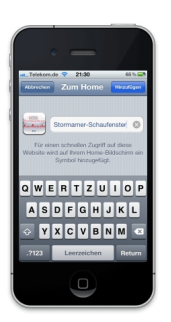

## **1.3. Schritt 3**

Jetzt können Sie der App noch einen eigenen Namen geben, danach tippen Sie oben rechts auf "Hinzufügen".

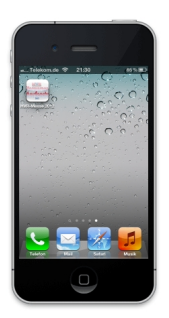

## **1.4. Schritt 4**

Nun wurde die App zu Ihrem Homescreen hinzugefügt und kann von dort aus jederzeit bequem und mit nur einem Fingertip gestartet werden.